# **DB7. COME INSERIRE LE COPERTINE MANCANTI**

### **DB7.1 - PREMESSA**

Il Database di UraniaMania non è nato fornito di tutte le informazioni ma vive del progressivo lavoro di ogni utente, ci sono ancora molte immagini mancanti sulle copertine e chiunque abbia un libro che è inserito nel DB ma che non ha la copertina allora può contribuire inviandola personalmente! Per fare una ricerca sistematica di cosa manca seguire la procedura qui descritta.

## **DB7.2 – COME FARE**

Occorre innanzitutto andare nella **Home Page** e individuare **il settore** in cui ci si trova, Se volete operare su libri di un'altra area, potete **modificarla**, agendo sul **menu a tendina**.

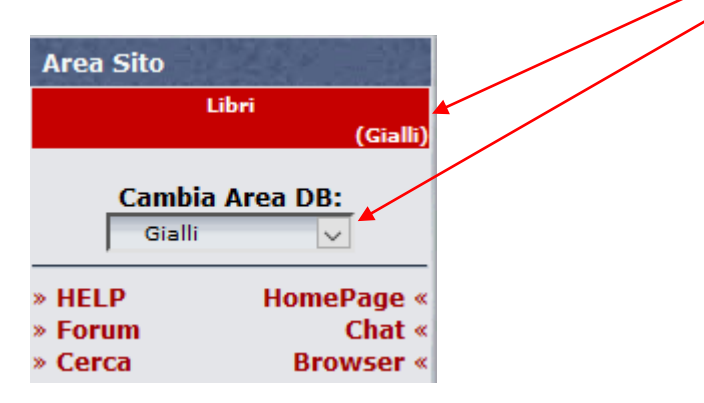

Sempre sulla Home Page trovare ora il pannello "**Database"** e cliccare su "**Copertine Mancanti**":

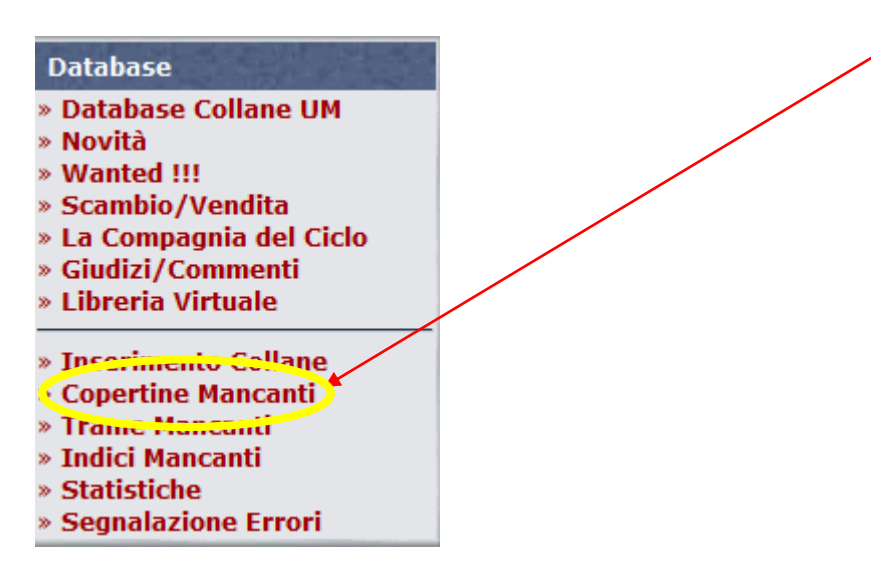

Si aprirà la pagina che contiene il riepilogo delle collane a cui mancano una o più copertine nelle schede (del settore settato in precedenza).

I numeri rossi indicano quante copertine mancano in quella collana.

ELENCO COLLANE CON COPERTINE MANCANTI  $\Omega$ Clicca sul TOT MANCANTI per accedere alla lista dei numeri **Collana** Editore **Tot.Mancanti Genere Stato Best TEA** Editori Associati 8 SEEN.GL.HO.NL.SS Anerta 81 SEFN.GL.HO.NL.SA.SS.UEWE Cestino Uraniamania [EDITORE NON PRESENTE] Aperta Classici  $1$  SF, FN, GL -<br>Gherardo Casini Aperta  $2 \bullet$  SF, FN, GL, HO **Corticelli - Strenne Corticelli** Mursia Aperta  $1$  SF, FN, GL, HO **Elefanti Bestseller** Garzanti Aperta  $1 \bullet$  SF, FN, GL, HO, SS<br>  $1 \bullet$  GL<br>  $2 \bullet$  SF, GL Garden Books Garden Editoriale Chiusa **Gialli Campironi** Campironi Chiusa Gialli della metropoli Boselli Chiusa 2  $\bullet$  SF, GL<br>
1  $\bullet$  GL<br>
1  $\bullet$  GL<br>
41  $\bullet$  GL<br>
1  $\bullet$  SF, FN, GL, HO Gialli economici Mondadori Mondadori Chiusa **T Grandi Gialli** Pagotto Chiusa I Libri Gialli Mondadori Chiusa I Marmi Longanesi & C. Chiusa  $1 \bullet s$ F,FN,GL,HO<br>3 SF,FN,GL,HO<br>3 SF,GL,HO,SS,WE **Il Romanzo Mensile** Corriere della Sera Aperta La Sorgente Chiusa **Jet**  $12$  GL<br> $1$  SF, FN, GL, HO Le avventure di William Tharps Sonzogno Chiusa Le giraffe EdiGiò Aperta  $9$ SF, FIN, GL, HO<br>  $2$ GL, UF
<br>  $1$ SF, FIN, GL, HO, SS
<br>  $2$ SF, GL, HO, SS
<br>  $2$ SF, GL, HO **Narrativa** Piemme Edizioni Aperta Oscar Nuovi Misteri Mondadori Aperta Pagine di narrativa Pagine Aperta Pelle d'oca Zeus Chiusa

Cliccare sui **numeri rossi** per vedere a quale volume di quella collana manca la copertina. La copertina dovrà rispettare gli **standard di UraniaMania** (*vedere sotto oppure al link "***Istruzioni invio copertine***"*).

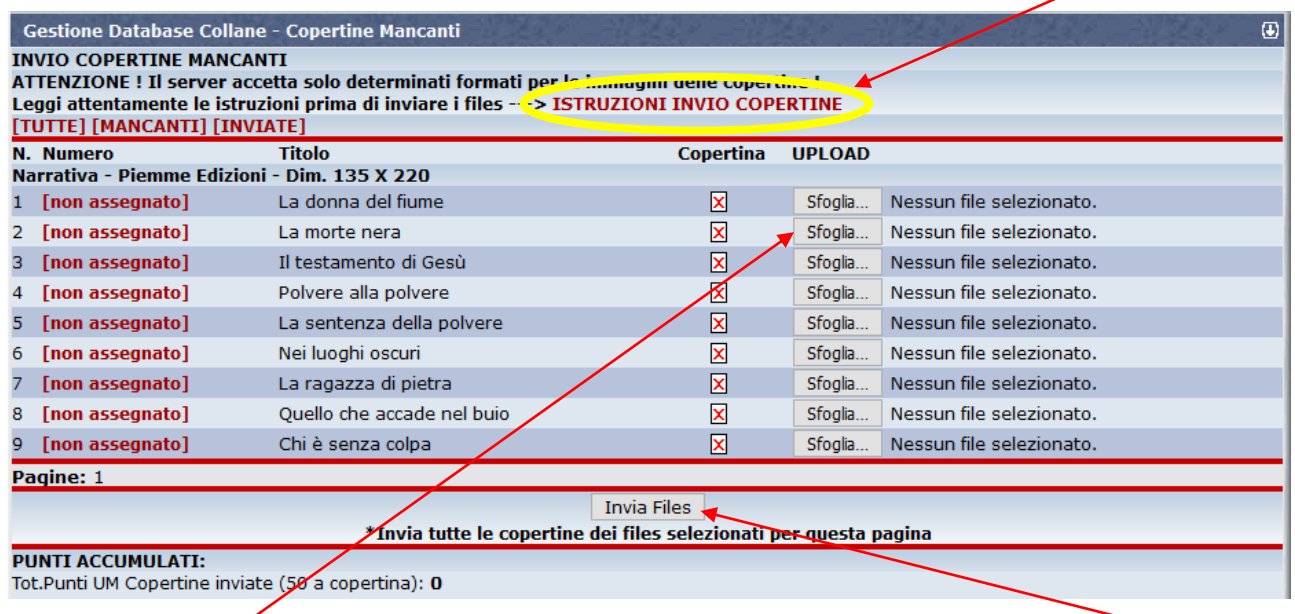

Col pulsante "**Sfoglia**" selezionare l'immagine già preparata sul proprio pc e inviarla con il tasto "**Invia Files**".

Se la copertina avrà rispettato gli standard comparirà l'avviso dell'avvenuta ricezione da parte del server.

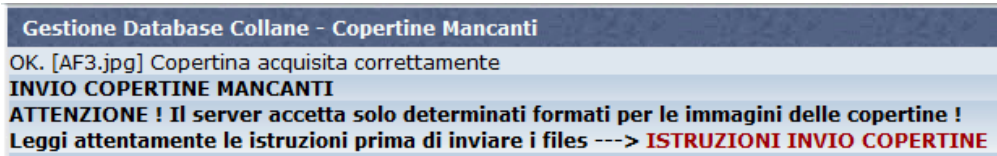

L'immagine sarà immediatamente visibile nella corrispondente scheda-libro e saranno accreditati automaticamente 50 punti UM.

2

#### **DB7.3 – RIFIUTO DEL SERVER ALL'INVIO**

L'invio dell'immagine non va a buon fine se:

Si usano formati diversi da "**.JPG**": viene restituito questo messaggio di errore:

Gestione Database Collane - Copertine Mancanti ERRORE ! [FO-icon2.gif] Il file deve essere in formato JPEG. **INVIO COPERTINE MANCANTI** ATTENZIONE ! Il server accetta solo determinati formati per le immagini delle copertine !

Il file inviato **supera i 32 kb** di "peso", viene restituito il seguente messaggio di errore:

**Gestione Database Collane - Copertine Mancanti** ERRORE ! [] Il file che hai provato a inviare è troppo grande. (max=32 Kbytes) **INVIO COPERTINE MANCANTI** ATTENZIONE ! Il server accetta solo determinati formati per le immagini delle copertine !

**ATTENZIONE! Le immagini non vengono ridimensionate automaticamente dal server sulla base delle dimensioni predefinite per la serie!** Si consiglia di dimensionarle nel giusto formato prima di inviarle al server.

Verranno comunque scartate dagli Amministratori tutte le immagini che rientrano in una delle seguenti categorie:

- Sono evidentemente **fuori formato** nonostante questo sia ben specificato nel DB.
- Sono di **qualità scadente** (ad es. molto sfocate o deteriorate o mancanti di parti significative).
- Si tratta di foto in cui la copertina sia **deformata prospetticamente** o siano presenti altri elementi non appartenenti alla copertina.

#### **DB7.4 - STANDARD URANIAMANIA PER INVIO COPERTINE**

 **Fonte:** Sono preferite le **scansioni** ma in casi estremi possono andar bene anche le foto purché il 100% dell'area dell'immagine riguardi la copertina stessa.

Se l'acquisizione proviene da altre fonti con immagini personalizzate, eventuali simboli estranei andranno rimossi per ripristinare l'integrità della copertina originale.

- **Formato:** esclusivamente **.JPG**
- **Dimensioni:** la scansione o la foto devono avere **n° di pixel = mm libro**.

Quindi per ridimensionare l'immagine di una copertina misurare col righello il libro e convertire in pixel, cioè un libro di mm 115 di larghezza per mm 185 di altezza dovrà essere ridimensionato in pixel 115 x 185.

Le copertine in Database sono visualizzate affiancate l'una all'altra quindi è importante che l'altezza sia esattamente uguale per tutte, eccetto naturalmente nelle collane dove i volumi hanno dimensioni diverse (succede spesso) perché sulle miniature anche un paio di pixel di differenza si notano a colpo d'occhio.

 **Allineamento:** l'immagine dovrà essere perfettamente **perpendicolare e proporzionata**, non sono ammesse immagini inclinate, ruotate o fuori prospettiva.

 **Risoluzione scanner:** Le immagini da scanner dovranno essere della **massima qualità possibile** compatibilmente con il "peso" finale in KB del file.

Si consiglia di lavorare con alte risoluzioni e poi procedere a comprimere le immagini.

L'importante è che il risultato non superi i **32768 bytes** massimi di grandezza del file .jpg. altrimenti l'invio non verrà accettato dal sistema.

 **Rapporto di compressione:** Il rapporto di compressione dell'immagine JPEG deve essere il minore possibile, cioè l'immagine deve essere compressa il meno possibile per ottenere una qualità più alta senza però oltrepassare la soglia dei **32768 bytes** massimi di grandezza del file. Molte delle immagini presenti nel database sono state compresse con un **fattore 95** cioè qualità dell'immagine=95% dell'originale, in pratica sono state compresse solo del 5%. Ciò non vuol dire che alcuni tipi di immagine non possano essere compresse ancora meno, l'importante è che il risultato non superi i 32768 bytes massimi di grandezza del file .jpg

**NOTA:** Per ridimensionare, ridurre in peso ed eseguire piccoli aggiustamenti alle immagini, quali ad esempio la rettifica della prospettiva, possono essere utili dei Programmi o Applicazioni di Grafica e fotoritocco, anche molto semplici, che si possono trovare disponibili gratuitamente su internet, quali ad esempio, "**GNU – Image Manipulation Program**" (free e "open-source").